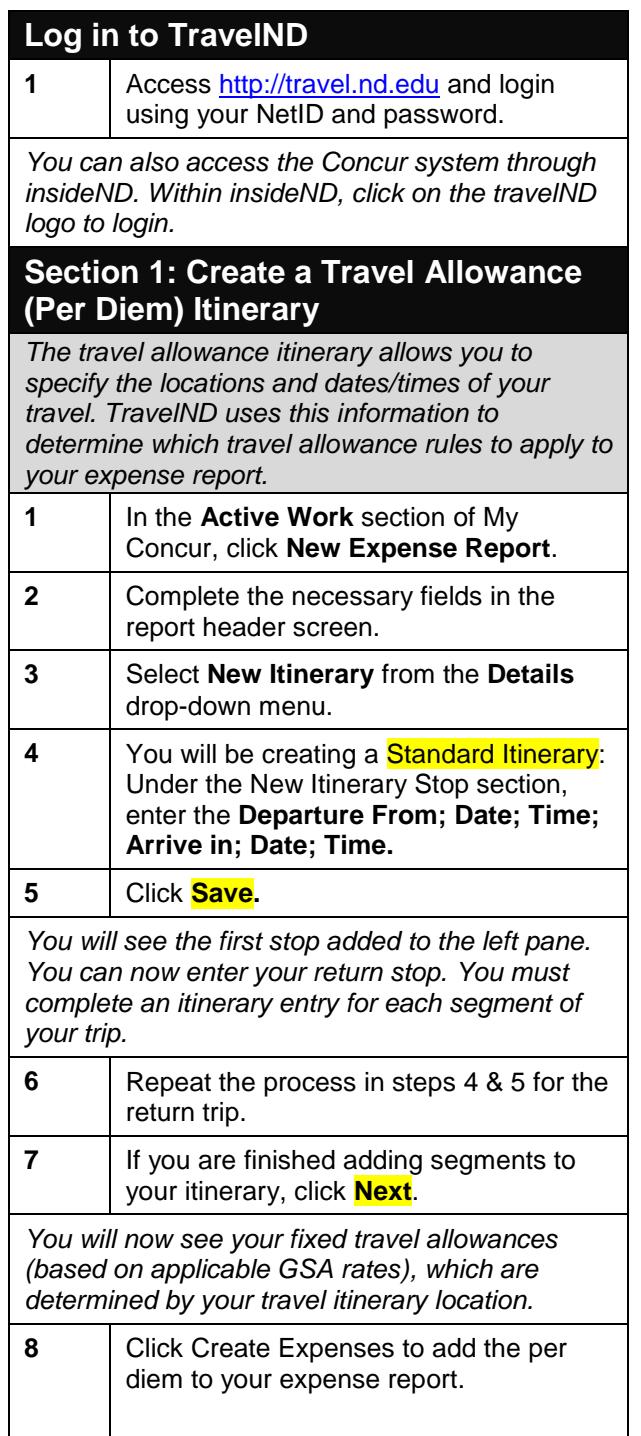

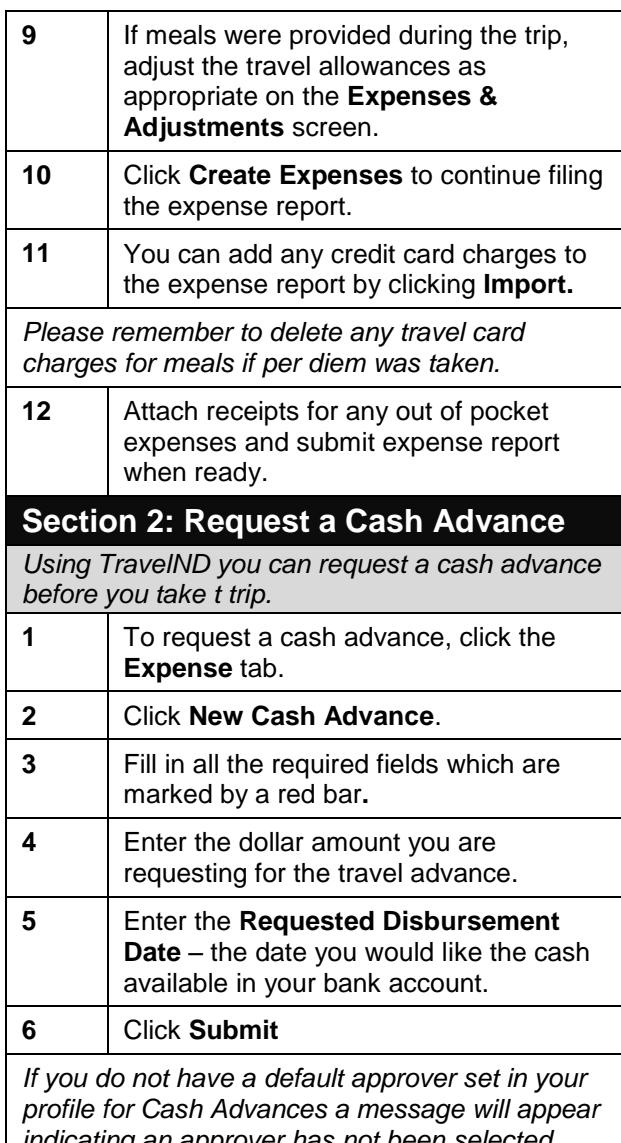

*indicating an approver has not been selected. Please contact the Procurement Help Desk so a cash advance approver can be setup in your profile.* 

**Section 2a: Apply a cash advance to an expense report**

**1** Create new expense report and

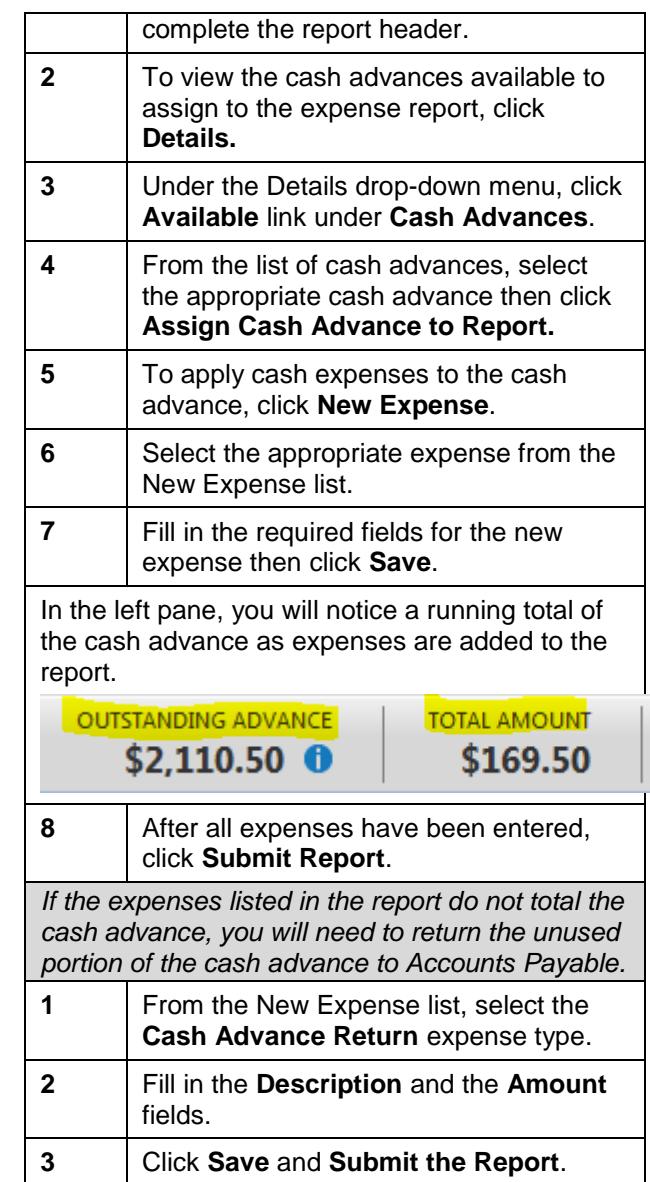